IBM SPSS Collaboration and Deployment Services Remote Process Server Versión 8 Release 2

# *Instrucciones para la instalación*

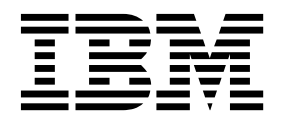

#### **Nota**

Antes de utilizar esta información y el producto al que da soporte, lea la información del apartado ["Avisos" en la página](#page-38-0) [35.](#page-38-0)

#### **Información del producto**

Esta edición se aplica a la versión 8, release 2, modificación 0 de IBM SPSS Collaboration and Deployment Services y a todos los releases y modificaciones posteriores hasta que se indique lo contrario en nuevas ediciones.

## **Contenido**

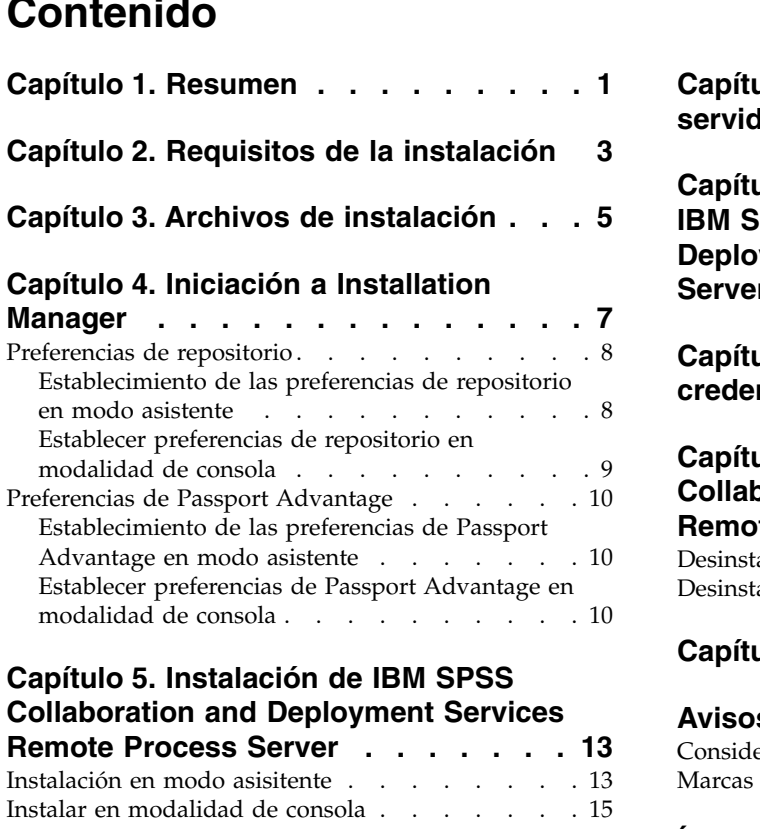

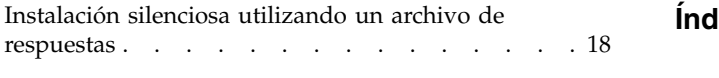

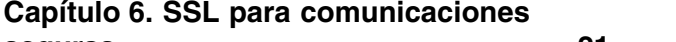

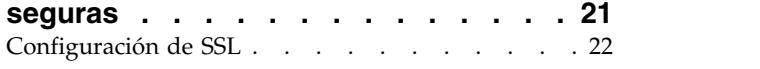

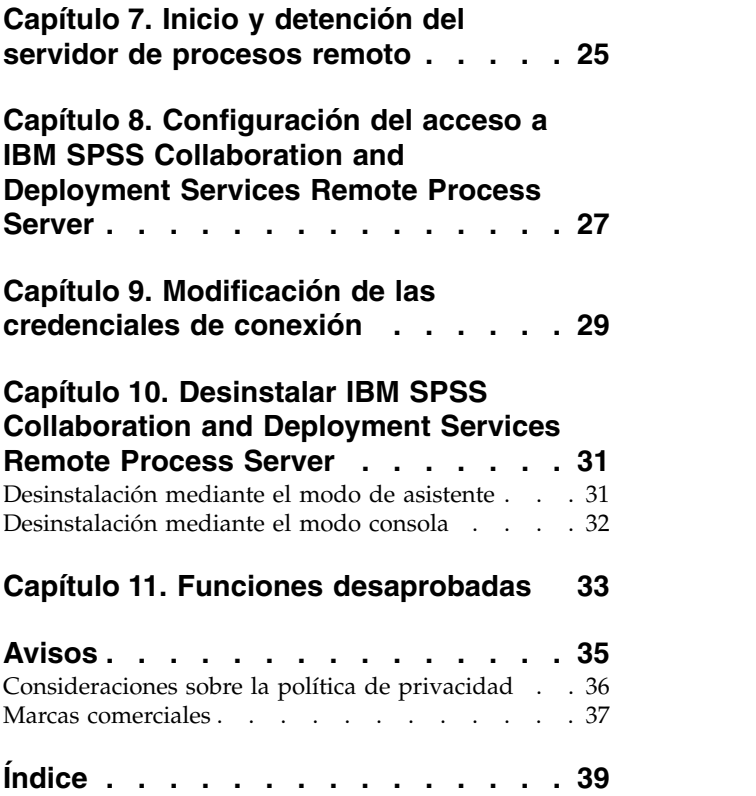

**iv** IBM SPSS Collaboration and Deployment Services Remote Process Server: Instrucciones para la instalación

### <span id="page-4-0"></span>**Capítulo 1. Resumen**

IBM® SPSS Collaboration and Deployment Services Remote Process Server permite la ejecución remota de comandos nativos del sistema operativo en los trabajos de IBM SPSS Collaboration and Deployment Services. Remote Process Server debe estar instalado en un host remoto.

### **Para instalar Remote Process Server:**

- 1. Verifique que todos los requisitos se hayan cumplido.
- 2. Obtenga los archivos de instalación.
- 3. Configure las preferencias del repositorio de Installation Manager o las preferencias de cuenta de Passport Advantage.
- 4. Instale Remote Process Server mediante Installation Manager.
- 5. Inicie Remote Process Server.

IBM SPSS Collaboration and Deployment Services Remote Process Server: Instrucciones para la instalación

### <span id="page-6-0"></span>**Capítulo 2. Requisitos de la instalación**

Antes de instalar IBM SPSS Collaboration and Deployment Services Remote Process Server, revise los requisitos de instalación y configure los recursos en su entorno.

Para obtener la información actual de los requisitos del sistema, consulte los informes de compatibilidad de productos de software del sitio de soporte técnico de IBM en: [http://publib.boulder.ibm.com/](http://publib.boulder.ibm.com/infocenter/prodguid/v1r0/clarity/softwareReqsForProduct.html) [infocenter/prodguid/v1r0/clarity/softwareReqsForProduct.html](http://publib.boulder.ibm.com/infocenter/prodguid/v1r0/clarity/softwareReqsForProduct.html)

Además, deben cumplirse las condiciones siguientes:

- v El sistema debe tener Java 7 instalado y disponible para el usuario que está instalando y ejecutando Remote Process Server.
- v El sistema debe ser accesible a través de la red en el puerto TCP designado. Compruebe que el puerto está disponible y que no hay conflictos de puerto. Si es necesario, ajuste los valores del cortafuegos y la red.
- v El usuario tiene nivel suficiente de permisos para instalar y ejecutar Remote Process Server.
- Installation Manager debe estar instalado en el sistema.

Si Installation Manager no está presente en el sistema, se instala automáticamente al iniciar la instalación. Si tiene una versión más antigua de Installation Manager, tendrá que actualizarla como parte del proceso de instalación.

Si Installation Manager no se instala de forma automática y no está presente en el sistema, instale Installation Manager 1.8.9 desde el sitio de soporte de IBM Corp. [\(http://www.ibm.com/support\)](http://www.ibm.com/support). Para ver información de usuario y la ubicación de descarga, consulte la documentación de Installation Manager: [http://www-01.ibm.com/support/knowledgecenter/SSDV2W/welcome.](http://www-01.ibm.com/support/knowledgecenter/SSDV2W/welcome)

#### **Importante:**

- v IBM SPSS Collaboration and Deployment Services Remote Process Server solo soporta la ejecución remota desde IBM SPSS Collaboration and Deployment Services Repository 8.2. No se soportan versiones anteriores de IBM SPSS Collaboration and Deployment Services Repository.
- v IBM SPSS Collaboration and Deployment Services Remote Process Server tiene un tamaño de núcleo de agrupación de hebras predeterminado de 16, que permite que se ejecute un máximo de 16 trabajos simultáneos en un único servidor de procesos remoto. Cualquier trabajo simultáneo en exceso de 16 debe esperar en la cola hasta que la agrupación de hebras disponible tenga recursos libres. Para configurar manualmente el tamaño de núcleo de agrupación de hebras de IBM SPSS Collaboration and Deployment Services Remote Process Server, añada la siguiente opción de JVM (con un valor definido por el usuario) al script de inicio del servidor de proceso remoto: prms.thread.pool.coresize=<user defined value>

Para obtener más información sobre el script de inicio, consulte Capítulo [7, "Inicio y detención del](#page-28-0) [servidor de procesos remoto", en la página 25](#page-28-0)

IBM SPSS Collaboration and Deployment Services Remote Process Server: Instrucciones para la instalación

### <span id="page-8-0"></span>**Capítulo 3. Archivos de instalación**

Antes de instalar, deberá obtener los archivos de instalación.

Para obtener los archivos de instalación, haga una de las cosas siguientes:

- v Descargue los archivos desde el sitio de Passport Advantage y utilice la instalación local: los clientes bajo licencia con un ID y una contraseña de Passport Advantage podrán descargar los repositorios del producto necesarios desde el sitio de Passport Advantage.
- v Acceda a los repositorios activos y utilice una instalación basada en web: si dispone de un ID y una contraseña de Passport Advantage, podrá utilizar Installation Manager para instalar el producto directamente desde los repositorios alojados en IBM.

IBM SPSS Collaboration and Deployment Services Remote Process Server: Instrucciones para la instalación

### <span id="page-10-0"></span>**Capítulo 4. Iniciación a Installation Manager**

La instalación, actualización o desinstalación del producto se puede realizar utilizando IBM Installation Manager en modalidad de asistente, de consola o silenciosa. Sin embargo, deberán configurarse las preferencias del repositorio de IBM Installation Manager o de Passport Advantage antes de llevar a cabo dichas tareas.

Para obtener información completa sobre Installation Manager, consulte la [Documentación de IBM](http://www.ibm.com/support/knowledgecenter/SSDV2W/im_family_welcome.html) [Installation Manager.](http://www.ibm.com/support/knowledgecenter/SSDV2W/im_family_welcome.html)

### **Modalidad de asistente**

En la modalidad de asistente se ejecuta Installation Manager desde una interfaz de usuario gráfica.

La mayoría de las veces se inicia Installation Manager con los atajos predeterminados instalados en la versión de Installation Manager.

En la ubicación de instalación de Installation Manager puede ejecutarse el archivo de aplicación IBMIM para iniciar manualmente en modo asistente.

La ubicación predeterminada de IBMIM del sistema operativo varía dependiendo del tipo de instalación (administrador, no administrador o grupo).

| Sistema operativo                                                           | Administrador                                                             | No administrador                                                             | Grupo                                                                 |
|-----------------------------------------------------------------------------|---------------------------------------------------------------------------|------------------------------------------------------------------------------|-----------------------------------------------------------------------|
| Windows XP Professional   C:\Archivos_de                                    | programa\IBM\Installation<br>Manager                                      | C:\Documents and<br>Settings\usuario\IBM\<br>Installation<br>Manager\eclipse | No se encuentra disponible                                            |
| Windows Vista, Windows<br> 2008, Windows 7,<br>Windows 8, y Windows<br>2012 | C:\Archivos de programa<br>$[(x86)]\$ IBM\Installation<br>Manager\eclipse | C:\Users\usuario\IBM\<br>Installation<br>Manager\eclipse                     |                                                                       |
| Linux y UNIX                                                                | /opt/IBM/<br>InstallationManager/<br>eclipse                              | /dir inicio usuario<br>/IBM/InstallationManager/<br>eclipse                  | /dir inicio usuario<br>/IBM/<br>InstallationManager Group/<br>eclipse |

*Tabla 1. Ubicaciones de instalación predeterminadas de IBMIM*

### **Modalidad de consola**

Utilice la modalidad de consola si no tiene un dispositivo de visualización de gráficos o si desea ejecutar Installation Manager sin la interfaz gráfica de usuario. Installation Manager soporta la instalación en modalidad basada en texto ASCII, denominada modalidad de consola. La modalidad de consola es una interfaz de usuario basada en texto e interactiva con Installation Manager. Por ejemplo, utilice la modalidad de consola para despliegues del servidor si no hay interfaz gráfica de usuario o para ejecutar la instalación desde un host remoto.

Para iniciar la modalidad de consola:

- 1. Abra una línea de mandatos.
- 2. Vaya al subdirectorio herramientas.
- 3. Ejecute el mandato adecuado para el sistema operativo:
- <span id="page-11-0"></span>• Windows: imcl.exe -c
- Linux, UNIX, y z/OS $^\circledast$ : ./imcl -c

El valor predeterminado de la ubicación de tools varía en función del sistema operativo y del tipo de instalación (administrador, no administrador o grupo). Si desea obtener más información, consulte la documentación de Installation Manager.

| Sistema operativo                                                          | Administrador                                                            | No administrador                                                                   | Grupo                                                                       |
|----------------------------------------------------------------------------|--------------------------------------------------------------------------|------------------------------------------------------------------------------------|-----------------------------------------------------------------------------|
| Windows XP<br>Professional                                                 | $C:\$ Program<br>Files\IBM\Installation<br>Manager\eclipse\tools         | C:\Documents and<br>Settings\usuario\IBM\<br>Installation<br>Manager\eclipse\tools |                                                                             |
| Windows Vista,<br>Windows 2008,<br>Windows 7, Windows 8,<br>v Windows 2012 | C:\Program Files<br>$[(x86)]\$ IBM\Installation<br>Manager\eclipse\tools | C:\Users\usuario\IBM\<br>Installation<br>Manager\eclipse\tools                     |                                                                             |
| Linux y UNIX                                                               | /opt/IBM/<br>InstallationManager/<br>eclipse/tools                       | /dir inicio usuario<br>/IBM/InstallationManager/<br>eclipse/tools                  | /dir inicio usuario<br>/IBM/<br>InstallationManager Group/<br>eclipse/tools |

*Tabla 2. Ubicaciones de instalación predeterminadas del subdirectorio tools*

### **Modo silencioso**

Utilice las instalaciones silenciosas para desplegar software en varios sistemas o en una empresa. Las instalaciones silenciosas están definidas mediante un archivo de respuestas y se inician desde la línea de mandatos o desde un archivo de proceso por lotes. El archivo de respuestas se incluye con la distribución del producto. Si desea obtener más información, consulte ["Instalación silenciosa utilizando un archivo de](#page-21-0) [respuestas" en la página 18.](#page-21-0)

### **Preferencias de repositorio**

Un repositorio de IBM Installation Manager es una ubicación que almacena datos para la instalación, modificación, retrotracción o actualización de paquetes.

Antes de instalar, modificar o actualizar paquetes, obtenga la ubicación del repositorio de instalación de su administrador o de IBM.

**Nota:** Para acceder satisfactoriamente a un repositorio de instalación, la ruta de ubicación del repositorio no debe contener el símbolo &.

En los temas siguientes se proporcionan instrucciones para establecer las preferencias de repositorio en modalidad con asistente y de consola.

### **Establecimiento de las preferencias de repositorio en modo asistente**

Se pueden añadir, editar o eliminar repositorios y modificar el orden de los repositorios en la tabla de repositorios utilizando el modo asistente.

#### **Acerca de esta tarea**

Puede deseleccionar las credenciales de un repositorio o probar una conexión a un repositorio. Puede encontrar los archivos diskTag.inf y repository.config en los archivos de instalación del producto de IBM. Utilice el archivo diskTag.inf al seleccionar una ubicación de repositorio.

### <span id="page-12-0"></span>**Procedimiento**

Para añadir, editar, o eliminar una ubicación de repositorio:

- 1. Inicie Installation Manager en modo asistente mediante IBMIM. Si desea obtener más información, consulte Capítulo [4, "Iniciación a Installation Manager", en la página 7.](#page-10-0)
- 2. Pulse **Archivo** > **Preferencias** > **Repositorios**. Se abrirá la página Repositorios, que muestra los repositorios disponibles, las ubicaciones de repositorios y el estado de conexión para los repositorios.
- 3. Pulse **Añadir repositorio**.
- 4. Especifique la ubicación del repositorio o pulse **Examinar**. Al examinar, vaya a la ubicación del repositorio y seleccione el archivo diskTag.inf, repository.config, .zip o .jar según lo que corresponda a su entorno. .
- 5. Pulse en **Aceptar**.

Si ha proporcionado una ubicación de repositorio HTTPS o FTP restringida, se le solicitará que especifique el ID de usuario y la contraseña. La ubicación de repositorio nueva se añade a la lista. Si el repositorio no está conectado, aparecerá un recuadro rojo en la columna **Conexión**.

- 6. Opcional: Seleccione **Buscar en repositorios de servicio durante la instalación y las actualizaciones**. Installation Manager busca en los repositorios de servicio en IBM.com las actualizaciones de los paquetes instalados.
- 7. Pulse **Aceptar** para cerrar la página Preferencias.

### **Establecer preferencias de repositorio en modalidad de consola**

La modalidad consola puede utilizarse para añadir, eliminar, abrir, mover o cerrar repositorios.

### **Acerca de esta tarea**

Una opción seleccionada se indica mediante X entre delimitadores: [X]. Las opciones que no están seleccionadas se señalan mediante delimitadores vacíos: [ ]. Puede pulsar **Intro** para seleccionar la entrada predeterminada o seleccionar un mandato distinto. Por ejemplo, [N] indica que la selección predeterminada es **N** para el mandato **Next**.

### **Procedimiento**

Para añadir un repositorio:

- 1. Inicie Installation Manager en modalidad de consola mediante imcl -c. Si desea obtener más información, consulte Capítulo [4, "Iniciación a Installation Manager", en la página 7.](#page-10-0)
- 2. Especifique P: Preferencias.
- 3. Especifique 1: Repositorios.
- 4. Especifique D: Añadir repositorio.
- 5. Especifique una ubicación de repositorio, como por ejemplo C:\installation\_files\ repository.config. Si añade un repositorio que requiere credenciales, se le solicitará que suministre las credenciales necesarias.

Utilice la combinación de mayúsculas y minúsculas correcta al especificar la ubicación del repositorio. Si no se utiliza la combinación de mayúsculas y minúsculas correcta, el paquete no se muestra en la lista de paquetes disponibles para la instalación.

- a. Especifique P: Proporcionar credenciales y conectar.
- b. Especifique *nombre\_usuario* y pulse **Intro**.
- c. Especifique la *contraseña* y pulse **Intro**.
- d. Especifique 1 para guardar la contraseña.
- e. Especifique A: Aceptar.
- 6. Especifique A: Aplicar cambios y volver al menú Preferencias.

<span id="page-13-0"></span>7. Especifique R: Volver al menú principal.

### **Preferencias de Passport Advantage**

IBM Installation Manager puede acceder a los paquetes de instalación desde Passport Advantage. Passport Advantage es una ubicación en línea centralizada para la adquisición de ofertas de productos de software de IBM.

Antes de instalar, modificar o actualizar paquetes, obtenga credenciales válidas de Passport Advantage.

Los temas siguientes proporcionan instrucciones para configurar las preferencias de Passport Advantage en los modos asistente y consola.

### **Establecimiento de las preferencias de Passport Advantage en modo asistente**

Puede establecer las preferencias de Installation Manager Passport Advantage para conectar con Passport Advantage en modo asistente.

#### **Acerca de esta tarea**

**Importante:** Si comparte una instancia de Installation Manager con otros usuarios, consulte la [Documentación de Installation Manager](http://www.ibm.com/support/knowledgecenter/SSDV2W/im_family_welcome.html) para obtener información sobre la instalación como administrador, no administrador o grupo.

### **Procedimiento**

Para establecer las preferencias de Passport Advantage:

- 1. Inicie Installation Manager en modo asistente mediante IBMIM. Si desea obtener más información, consulte Capítulo [4, "Iniciación a Installation Manager", en la página 7.](#page-10-0)
- 2. Pulse **Archivo** > **Preferencias** > **Passport Advantage**.
- 3. Marque el recuadro de selección **Conectar con Passport Advantage** para conectar con el repositorio de Passport Advantage. Se abre la ventana Contraseña necesaria.
- 4. Introduzca un nombre de usuario y una contraseña para Passport Advantage.
- 5. Opcional: Seleccione **Guardar contraseña** para guardar las credenciales de nombre de usuario y contraseña.

Si no guarda las credenciales de nombre de usuario y contraseña, se le solicitarán estas credenciales cada vez que acceda a Passport Advantage.

- 6. Pulse **Aceptar** para cerrar la ventana Contraseña necesaria.
- 7. Pulse **Aceptar** para cerrar la ventana Preferencias.

### **Qué hacer a continuación**

Para suprimir las credenciales guardadas de nombre de usuario y de contraseña:

- 1. Pulse **Archivo** > **Preferencias** > **Passport Advantage**.
- 2. Pulse **Deseleccionar credenciales**.
- 3. Pulse **Aceptar** en la ventana Confirmar borrado de credenciales.

### **Establecer preferencias de Passport Advantage en modalidad de consola**

Puede establecer la preferencia Installation Manager Passport Advantage para conectar con Passport Advantage en modo consola.

### <span id="page-14-0"></span>**Procedimiento**

- 1. Inicie Installation Manager en modalidad de consola mediante imcl -c. Si desea obtener más información, consulte Capítulo [4, "Iniciación a Installation Manager", en la página 7.](#page-10-0)
- 2. Especifique P: Preferencias.
- 3. Especifique 6: Passport Advantage.
- 4. Especifique 1: Conectar a Passport Advantage. Una opción seleccionada se indica mediante X entre delimitadores: [X].
- 5. Especifique P: Proporcionar credenciales y conectar.
- 6. Especifique el nombre de usuario para la cuenta de Passport Advantage.
- 7. Introduzca la contraseña.

Si no guarda las credenciales de nombre de usuario y contraseña, se le solicitarán estas credenciales cada vez que acceda a Passport Advantage.

- a. Opcional: Si ha especificado una contraseña, especifique **1**: Guardar la contraseña si es válida.
- 8. Especifique **O**: Aceptar para guardar las credenciales.

IBM SPSS Collaboration and Deployment Services Remote Process Server: Instrucciones para la instalación

### <span id="page-16-0"></span>**Capítulo 5. Instalación de IBM SPSS Collaboration and Deployment Services Remote Process Server**

Puede realizar la instalación en modalidad de asistente, de consola o silenciosa.

### **Instalación en modo asisitente**

Puede instalarse IBM SPSS Collaboration and Deployment Services Remote Process Server mediante IBM Installation Manager en modo asistente.

#### **Antes de empezar**

Antes de realizar la instalación, IBM Installation Manager debe tener acceso al repositorio que contiene el paquete.

- v Si tiene una cuenta de IBM Passport Advantage, puede instalar paquetes del sitio Passport Advantage. Para obtener más información sobre cómo conectar con un repositorio de Passport Advantage, consulte ["Establecimiento de las preferencias de Passport Advantage en modo asistente" en la página 10.](#page-13-0)
- v Si está instalando desde un repositorio que no está en el sitio de Passport Advantage, debe especificar el repositorio en las preferencias antes de realizar la instalación. Si desea obtener más información, consulte ["Establecimiento de las preferencias de repositorio en modo asistente" en la página 8.](#page-11-0)

#### **Procedimiento**

- 1. Inicie Installation Manager en modo asistente mediante IBMIM. Si desea obtener más información, consulte Capítulo [4, "Iniciación a Installation Manager", en la página 7.](#page-10-0)
- 2. En Installation Manager, pulse **Instalar**. Installation Manager busca los paquetes disponibles en los repositorios definidos. Si no se encuentra ningún paquete disponible, verifique que ha especificado el repositorio correctamente. Consulte el apartado ["Establecimiento de las preferencias de repositorio](#page-11-0) [en modo asistente" en la página 8.](#page-11-0)
- 3. Si se encuentra una versión nueva de Installation Manager, se le solicitará que confirme la instalación. Pulse **Sí** para continuar. Installation Manager instala automáticamente la versión nueva, se reinicia y se reanuda.
- 4. La página Instalar de Installation Manager muestra todos los paquetes encontrados en los repositorios en los que ha buscado Installation Manager. Sólo aparece la versión más reciente del paquete. Para mostrar todas las versiones de un paquete encontradas por Installation Manager, seleccione **Mostrar todas las versiones**. Pulse una versión de paquete para mostrar su descripción en el panel **Detalles**. Si hay más información disponible sobre el paquete, se incluye un enlace **Más información** al final del texto descriptivo.

Si está ejecutando Installation Manager en la modalidad de grupo, sólo puede instalar paquetes que están habilitados para la instalación en modalidad de grupo. Si el paquete no está habilitado para una instalación en modalidad de grupo, recibirá un error y no podrá continuar con la instalación del paquete en modalidad de grupo.

- 5. Seleccione el paquete IBM SPSS Collaboration and Deployment Services Remote Process Server . Pulse en **Siguiente**.
- 6. En la página Licencias, lea los acuerdos de licencia del paquete seleccionado. Después de aceptar el contrato de licencia, pulse **Siguiente** para continuar.
- 7. En la página Ubicación, especifique la vía de acceso del directorio de recursos compartidos en el campo **Directorio de recursos compartidos**. En el directorio de recursos compartidos están los recursos que se pueden compartir entre varios grupos de paquetes. Pulse en **Siguiente**.
- 8. Abra la página Ubicación y seleccione un grupo de paquetes en el que instalar los paquetes o cree un grupo de paquetes. Un grupo de paquetes es un directorio que contiene recursos que los

paquetes comparten con otros paquetes del mismo grupo. La primera vez que instala un paquete, debe crear un grupo de paquetes. Si selecciona más de un paquete para instalar, verifique que los paquetes pueden instalarse en el mismo grupo de paquetes comprobando la documentación de los paquetes. Para aquéllos paquetes que no pueden instalarse en el mismo grupo de paquetes, instale un paquete en un grupo de paquetes. Una vez finalizada la instalación, instale el segundo paquete en otro grupo de paquetes.

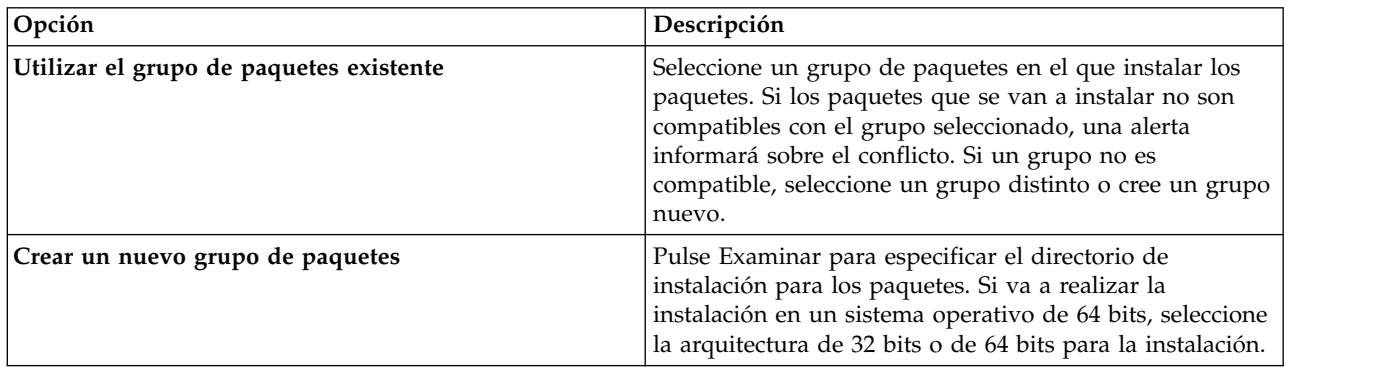

Pulse **Siguiente** para continuar la instalación.

- 9. En la página Características, seleccione las características de paquetes que quiera instalar.
	- a. Opcional: Para ver las relaciones de dependencia entre características, seleccione **Mostrar dependencias**.
	- b. Opcional: Pulse una característica para ver su descripción breve bajo **Detalles**.
	- c. Seleccione o quite la selección de características de los paquetes. Installation Manager impone automáticamente dependencias con respecto a otras características y muestra el tamaño de la descarga actualizada y los requisitos de espacio en disco de cara a la instalación. Para restaurar las características predeterminadas seleccionadas para los paquetes, pulse **Restaurar valor predeterminado**.
- 10. Pulse **Siguiente** para continuar la instalación.
- 11. Especifique la información de configuración que permite que el servicio de procesos remoto y el IBM SPSS Collaboration and Deployment Services Repository se comuniquen el uno con el otro.
	- a. Seleccione **Información de servicio**.
	- b. Especifique un nombre para el IBM SPSS Collaboration and Deployment Services Remote Process Server.
	- c. Para el **Puerto de escucha de servicio**, especifique el número de puerto local para aceptar solicitudes de trabajo.
	- d. Para cifrar la comunicación entre IBM SPSS Collaboration and Deployment Services Remote Process Server y IBM SPSS Collaboration and Deployment Services Repository, seleccione **Conectar con el servicio utilizando SSL**. Se necesita configuración adicional tras la instalación para habilitar SSL. Si desea obtener más información, consulte Capítulo [6, "SSL para](#page-24-0) [comunicaciones seguras", en la página 21.](#page-24-0)
	- e. Seleccione **Información de repositorio base**.
	- f. Especifique la información de conexión del IBM SPSS Collaboration and Deployment Services Repository que iniciará las solicitudes de trabajo.

El URL incluye los elementos siguientes:

- v El esquema de conexión o protocolo, ya sea *http* para protocolo de transferencia de hipertexto o *https* para protocolo de transferencia de hipertexto con capa de sockets seguros (SSL)
- v El nombre o la dirección IP del servidor de host

**Nota:** Si se trata de una dirección IPv6, debe incluirse entre corchetes, como en este ejemplo: [3ffe:2a00:100:7031::1].

- <span id="page-18-0"></span>v El número de puerto. Si el servidor del repositorio utiliza el puerto predeterminado (puerto 80 para http o 443 para https), el número de puerto es opcional.
- v Una ruta de contexto personalizada opcional para el servidor de repositorio

*Tabla 3. Especificaciones de URL de ejemplo*. Este tabla muestra algunas especificaciones de URL de ejemplo para conexiones con el servidor.

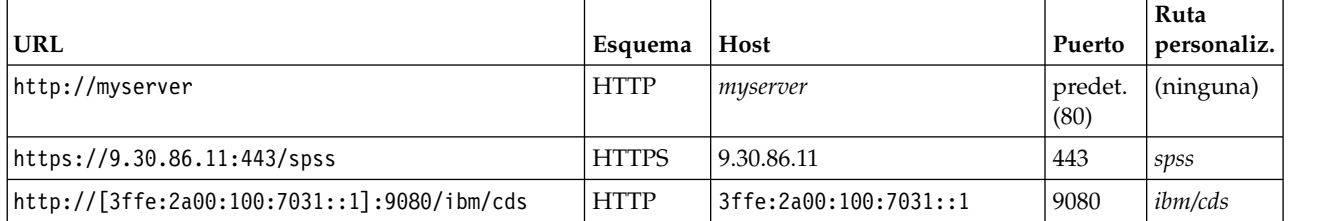

Póngase en contacto con el administrador del sistema si no sabe qué URL utilizar para el servidor.

g. Pulse **Siguiente** para continuar la instalación.

**Nota:** La conexión de IBM SPSS Collaboration and Deployment Services Remote Process Server no se valida mediante el asistente. Asegúrese de especificar la información correcta para su sistema. Si la información no es correcta, es necesario desinstalar IBM SPSS Collaboration and Deployment Services Remote Process Server e instalarlo de nuevo.

12. En la página Resumen, revise sus elecciones antes de instalar los paquetes.

En Windows, Installation Manager comprueba la existencia de procesos en ejecución. Si hay procesos que bloquean la instalación, se muestra una lista de esos procesos en la sección Procesos bloqueadores. Debe detener esos procesos antes de continuar la instalación. Pulse **Detener todos los procesos bloqueadores**. Si no hay procesos que se deban detener, no verá esta lista. Los procesos en ejecución bloquean archivos a los que Installation Manager debe acceder o que debe modificar.

13. Pulse **Instalar**. Cuando el proceso de instalación termine, recibirá un mensaje de confirmación.

### **Resultados**

Se instalará IBM SPSS Collaboration and Deployment Services Remote Process Server en el directorio especificado.

### **Qué hacer a continuación**

Si opta por cifrar la comunicación entre IBM SPSS Collaboration and Deployment Services Remote Process Server y IBM SPSS Collaboration and Deployment Services Repository, configure el entorno para dar soporte a SSL. De lo contrario, inicie el IBM SPSS Collaboration and Deployment Services Remote Process Server.

### **Instalar en modalidad de consola**

Puede instalarse IBM SPSS Collaboration and Deployment Services Remote Process Server mediante IBM Installation Manager en modo cosola.

### **Antes de empezar**

Antes de realizar la instalación, Installation Manager debe tener acceso al repositorio que contiene el paquete.

v Si tiene una cuenta de IBM Passport Advantage, puede instalar paquetes del sitio Passport Advantage. Para obtener más información sobre cómo conectar con un repositorio de Passport Advantage, consulte ["Establecer preferencias de Passport Advantage en modalidad de consola" en la página 10.](#page-13-0)

v Si está instalando desde un repositorio que no está en el sitio de Passport Advantage, debe especificar el repositorio en las preferencias antes de realizar la instalación. Si desea obtener más información, consulte ["Establecer preferencias de repositorio en modalidad de consola" en la página 9.](#page-12-0)

#### **Acerca de esta tarea**

Una opción seleccionada se indica mediante X entre delimitadores: [X]. Las opciones que no están seleccionadas se señalan mediante delimitadores vacíos: [ ]. Puede pulsar **Intro** para seleccionar la entrada predeterminada o seleccionar un mandato distinto. Por ejemplo, [N] indica que la selección predeterminada es **N** para el mandato **Next**.

Algunas opciones podrían incluir el prefijo de estado **[Error]** o **[Incompleto]**. Este estado indica que IBM Installation Manager no tiene en ese momento valores válidos para los parámetros incluidos en esa opción. Debe seleccionar las opciones que tengan este estado y especificar valores para los parámetros.

### **Procedimiento**

Para instalar en modalidad de consola:

1. Inicie Installation Manager en modalidad de consola mediante imcl -c.

El valor predeterminado de la ubicación de **imcl** varía en función del sistema operativo y del tipo de instalación (administrador, no administrador o grupo). Si desea obtener más información, consulte Capítulo [4, "Iniciación a Installation Manager", en la página 7.](#page-10-0)

2. Especifique 1: Instalar - instalar paquetes de software. Se proporciona una lista de los paquetes que se pueden instalar.

Si tiene repositorios que requieran credenciales y no ha guardado las credenciales, se le solicitará que proporcione dichas credenciales

- 3. Especifique 1: [ ] *nombre\_de\_paquete*. Para seleccionar un paquete, especifique el número que aparece junto al paquete. Este ejemplo selecciona el primer paquete que aparece en la lista. Si el paquete seleccionado requiere una versión posterior de Installation Manager, se le solicitará que instale la versión posterior.
- 4. En la pantalla Seleccionar, especifique el número que aparece junto al paquete que desea instalar.
	- v **1**: Elegir la versión *versión\_de\_paquete* para la instalación. Esta opción se muestra cuando elige un paquete que no está seleccionado para la instalación.

La opción **1**: No instalar la versión *versión\_paquete* aparece cuando se ha seleccionado un paquete que está seleccionado para su instalación.

- v **2**: Mostrar todas las versiones disponibles del paquete.
- 5. Opcional: Especifique O: comprobar otras versiones, arreglos y extensiones. Installation Manager busca los repositorios disponibles para otras versiones, arreglos o ampliaciones del paquete seleccionado.
	- v Para que Installation Manager busque los paquetes instalados en el repositorio predeterminado, la preferencia **Buscar en los repositorios de servicio durante la instalación y las actualizaciones** debe estar seleccionada. Esta preferencia está seleccionada de forma predeterminada. Para acceder a esta preferencia, vaya a la página de preferencias de Repositorios.
	- v Normalmente es necesario el acceso a Internet.
	- v La opción **Buscar otras versiones, arreglos y ampliaciones** indica el número de otras versiones, arreglos o ampliaciones encontradas pero no proporciona una lista de los elementos encontrados. Para ver las versiones disponibles, especifique el número que aparece junto al paquete y luego especifique **2**: Mostrar todas las versiones disponibles del paquete.
- 6. Especifique N: Siguiente
- 7. Opciones para la pantalla Licencias:
- v **1**: *nombre\_de\_producto* Acuerdo de licencia. Para ver un acuerdo de licencia, especifique el número situado junto al nombre del producto. Este ejemplo selecciona el primer acuerdo de licencia que aparece en la lista.
- v **A**: [ ] Acepto los términos del acuerdo de licencia.
- v **D**: [ ] No acepto los términos del acuerdo de licencia. Si declina el acuerdo de licencia, se detiene la instalación. Para seguir con la instalación, debe aceptar el acuerdo de licencia.
- a. Especifique A para aceptar el acuerdo de licencia.
- b. Especifique N: Siguiente.
- 8. Para especificar un valor diferente para el directorio de recursos compartidos, especifique M: Directorio de recursos compartidos. Para aceptar el valor predeterminado del directorio de recursos compartidos o para continuar después de especificar un valor diferente, especifique N: Siguiente.

**Importante:** Puede especificar el directorio de recursos compartidos sólo la primera vez que instale un paquete. Seleccione la unidad con espacio disponible suficiente para asegurar que haya un espacio adecuado para los recursos compartidos de futuros paquetes. No puede cambiar la ubicación del directorio de recursos compartidos a menos que desinstale todos los paquetes.

9. Opcional: Para especificar un valor diferente para la ubicación del grupo de paquetes, especifique M: Cambiar ubicación. Para aceptar los valores predeterminados o para seguir después de especificar un valor diferente, especifique N: Siguiente.

Un grupo de paquetes es un directorio que contiene recursos que los paquetes comparten con otros paquetes del mismo grupo. La primera vez que instala un paquete, debe crear un grupo de paquetes. Si selecciona más de un paquete para instalar, verifique que los paquetes pueden instalarse en el mismo grupo de paquetes comprobando la documentación de los paquetes. Para aquéllos paquetes que no pueden instalarse en el mismo grupo de paquetes, instale un paquete en un grupo de paquetes. Una vez finalizada la instalación, instale el segundo paquete en otro grupo de paquetes.

- 10. Especifique el número que aparece junto a la característica para añadir o eliminar la característica de la lista de características instaladas. Especifique N: Siguiente. Esta pantalla no se visualiza cuando el producto no tiene ninguna característica.
- 11. En la página Configuración común, escriba 1 para especificar la información de configuración del servicio de procesos remoto.
- 12. Especifique los valores de configuración del servicio de procesos remoto.
	- a. Opcional: Especifique 1 para utilizar SSL para cifrar la comunicación entre IBM SPSS Collaboration and Deployment Services Remote Process Server y IBM SPSS Collaboration and Deployment Services Repository. Si está seleccionada esta opción, puede especificar 1 para deseleccionarla.
	- b. Especifique 2 para indicar el nombre del servicio de procesos remoto.
	- c. Especifique 3 para indicar el número de puerto local para aceptar solicitudes de trabajo del servicio de procesos remoto.
- 13. Especifique N: Siguiente
- 14. Especifique los valores de configuración para el IBM SPSS Collaboration and Deployment Services Repository base.
	- a. Especifique 1 para indicar el URL del servidor de repositorio.

El URL incluye los elementos siguientes:

- v El esquema de conexión o protocolo, ya sea *http* para protocolo de transferencia de hipertexto o *https* para protocolo de transferencia de hipertexto con capa de sockets seguros (SSL)
- v El nombre o la dirección IP del servidor de host

**Nota:** Si se trata de una dirección IPv6, debe incluirse entre corchetes, como en este ejemplo: [3ffe:2a00:100:7031::1].

v El número de puerto. Si el servidor del repositorio utiliza el puerto predeterminado (puerto 80 para http o 443 para https), el número de puerto es opcional.

v Una ruta de contexto personalizada opcional para el servidor de repositorio

<span id="page-21-0"></span>*Tabla 4. Especificaciones de URL de ejemplo*. Este tabla muestra algunas especificaciones de URL de ejemplo para conexiones con el servidor.

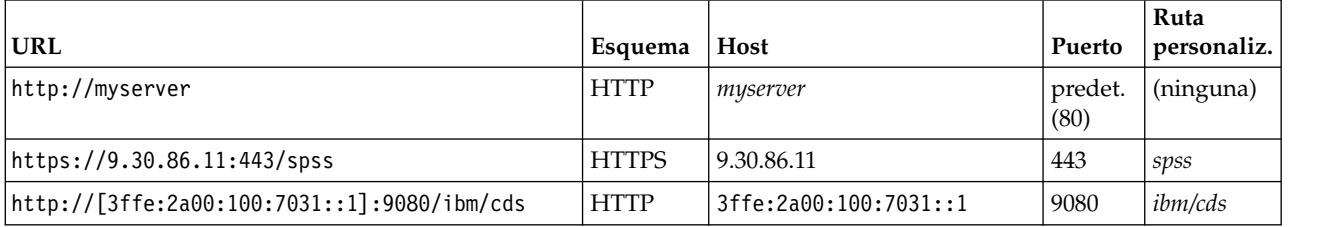

Póngase en contacto con el administrador del sistema si no sabe qué URL utilizar para el servidor.

- b. Especifique 2 para indicar el nombre de usuario a utilizar para conectarse al servidor de repositorio.
- c. Especifique 3 para indicar la contraseña a utilizar para conectarse al servidor de repositorio.
- 15. Especifique N: Siguiente.
- 16. En la pantalla Resumen, revise las selecciones que ha hecho antes de instalar el paquete.

Opcional: Para generar un archivo de respuestas, especifique G: Generar un archivo de respuestas de instalación. Especifique el nombre del archivo de respuestas y utilice .xml como la extensión de archivo. Los archivos de respuestas son archivos XML. Puede incluir una ubicación de directorio al especificar el nombre del archivo de respuestas para guardar el archivo en una ubicación diferente.

- 17. Escriba I: Instalar.
- 18. Cuando finaliza la instalación, especifique F: Finalizar.

### **Resultados**

IBM SPSS Collaboration and Deployment Services Remote Process Server está instalado en la ubicación de directorio especificada.

### **Qué hacer a continuación**

Si opta por cifrar la comunicación entre IBM SPSS Collaboration and Deployment Services Remote Process Server y IBM SPSS Collaboration and Deployment Services Repository, configure el entorno para dar soporte a SSL. De lo contrario, inicie el IBM SPSS Collaboration and Deployment Services Remote Process Server.

### **Instalación silenciosa utilizando un archivo de respuestas**

Puede utilizar un archivo de respuestas para realizar la instalación en modalidad silenciosa.

### **Antes de empezar**

Busque el archivo de respuestas proporcionado SilentInstallOptions en el paquete de instalación.

### **Procedimiento**

Para instalar un paquete en modalidad silenciosa:

Ejecute el comando **imcl**:

- v Windows: imcl.exe input *archivo\_respuestas* -log *archivo\_anotaciones*
- v Linux y UNIX: ./imcl input *archivo\_respuestas* -log *archivo\_registro*

El valor predeterminado de la ubicación de **imcl** cambiará en función del sistema operativo y del tipo de instalación (administrador, no administrador o grupo). Si desea obtener más información, consulte Capítulo [4, "Iniciación a Installation Manager", en la página 7.](#page-10-0)

#### **Resultados**

Cuando la instalación se ha realizado, se devuelve un estado 0. Si la instalación no se puede realizar, se devuelve un número distinto de cero.

Hay un archivo de registro disponible. Si desea obtener más información, consulte la documentación de Installation Manager.

### **Ejemplo**

| Sistema operativo     | Comando                                                                                      |
|-----------------------|----------------------------------------------------------------------------------------------|
| <i><u>Windows</u></i> | imcl.exe input c:\response files\install.xml -log c:\mylog\install log.xml<br>-acceptLicense |
| Linux, UNIX           | ./imcl input /response files/install.xml -log /mylog/install log.xml<br>-acceptLicense       |

*Tabla 5. Mandatos de instalación por sistema operativo*

Indique entre comillas las vías de acceso de archivos que incluyan espacios.

### <span id="page-24-0"></span>**Capítulo 6. SSL para comunicaciones seguras**

SSL (capa de sockets seguros) es un protocolo para cifrar datos transferidos entre dos sistemas. SSL garantiza que la comunicación entre los ordenadores es segura.

SSL se basa en las claves públicas y privadas del servidor, junto con un certificado de clave pública que enlaza la identidad del servidor con su clave pública.

- 1. Cuando un cliente se conecta a un servidor, el cliente autentifica el servidor con el certificado de clave pública.
- 2. El cliente genera a continuación un número aleatorio, cifra el número con la clave pública del servidor, y envía el mensaje cifrado de vuelta al servidor.
- 3. El servidor descifra el número aleatorio con su clave privada.
- 4. A partir del número aleatorio, tanto el servidor como el cliente crean las claves de sesión utilizadas para cifrar y descifrar la información posterior.

El certificado de clave pública está firmado normalmente por una entidad emisora de certificados. Las entidades emisoras de certificados, como VeriSign y Thawte, son organizaciones que emiten, autentifican y gestionan las credenciales de seguridad contenidas en los certificados de clave pública. Esencialmente, la entidad emisora de certificados confirma la identidad del servidor. La entidad emisora de certificados normalmente cobra una tarifa por un certificado, pero también pueden generarse certificados autofirmados.

Los almacenes de claves y almacenes de confianza contienen las claves y los certificados utilizados en SSL. Un almacén de claves es un archivo que contiene la clave privada de un servidor. Los servidores presentan información de identidad como certificados de sus almacenes de claves a los clientes. Un almacén de confianza, por otro lado, es un archivo que contiene certificados de servidores de confianza. Cuando un servidor envía un certificado de clave pública de su almacén de claves, se compara con el certificado correspondiente en el almacén de confianza para verificar la identidad del servidor. Si los dos certificados coinciden, se valida la conexión con el servidor. Para mantener la seguridad en claves y certificados, los archivos de almacén de claves y almacén de confianza se protegen con contraseña.

Figura [1 en la página 22](#page-25-0) ilustra la arquitectura general para el cifrado SSL de la comunicación entre IBM SPSS Collaboration and Deployment Services Remote Process Server y IBM SPSS Collaboration and Deployment Services Repository.

<span id="page-25-0"></span>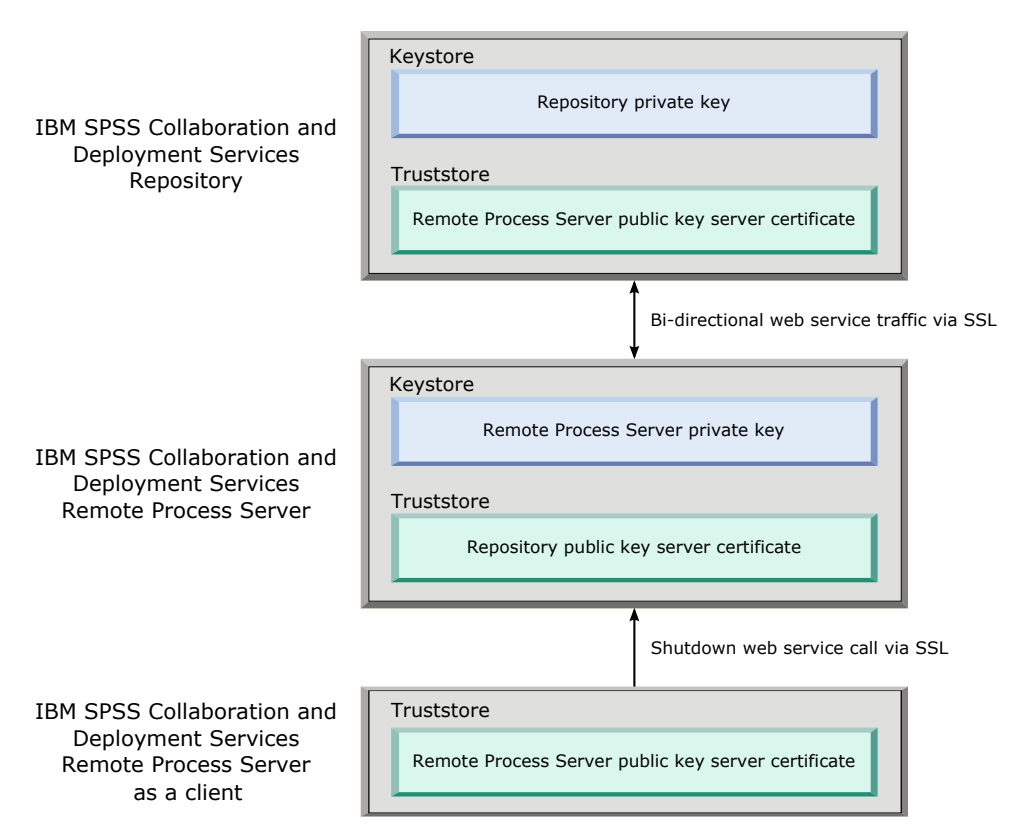

*Figura 1. Arquitectura SSL para IBM SPSS Collaboration and Deployment Services Remote Process Server*

Para IBM SPSS Collaboration and Deployment Services Repository, el almacén de claves contiene la clave privada para el servidor de repositorio. El almacén de confianza contiene el certificado de servidor de clave pública para IBM SPSS Collaboration and Deployment Services Remote Process Server. Cuando el servidor de repositorio se conecta al servidor de procesos remoto, el certificado enviado desde el servidor de procesos remoto se valida con este certificado.

Para IBM SPSS Collaboration and Deployment Services Remote Process Server, el almacén de claves contiene la clave privada para el servidor de procesos remoto. El almacén de confianza contiene el certificado de servidor de clave pública para IBM SPSS Collaboration and Deployment Services Repository. Cuando el servidor de procesos remoto se conecta al servidor de repositorio, el certificado enviado desde el servidor de repositorio se valida con este certificado.

Al cerrar IBM SPSS Collaboration and Deployment Services Remote Process Server, una JVM independiente se conecta con el servidor y emite el comando. Para permitir este comando, el almacén de confianza para el servidor de procesos remoto debe incluir también el certificado de servidor de clave pública para IBM SPSS Collaboration and Deployment Services Remote Process Server.

Al configurar IBM SPSS Collaboration and Deployment Services Remote Process Server, puede utilizar un único archivo como almacén de claves y almacén de confianza. En este caso, la clave privada y los certificados de confianza se almacenan juntos en un solo archivo protegido por contraseña.

### **Configuración de SSL**

La configuración de SSL para las comunicaciones de IBM SPSS Collaboration and Deployment Services Remote Process Server implica importar certificados de servidor de clave pública en los archivos de almacén de confianza adecuados.

### <span id="page-26-0"></span>**Acerca de esta tarea**

Al configurar SSL para IBM SPSS Collaboration and Deployment Services Remote Process Server, están disponibles las opciones siguientes para almacenar los certificados de servidor de clave privada y de clave pública:

- v Colocar los certificados de servidor de clave privada y de clave pública en un único archivo que actúe como almacén de claves y como almacén de confianza
- v Colocar la clave privada en un archivo de almacén de claves y colocar el certificado de servidor de clave pública en un archivo de almacén de confianza independiente

La estructura que utilice determinará cómo se especifican las opciones al iniciar el servidor. Si desea obtener más información, consulte Capítulo [7, "Inicio y detención del servidor de procesos remoto", en la](#page-28-0) [página 25.](#page-28-0)

Para trabajar con archivos de almacén de claves y de almacén de confianza, puede utilizar cualquier herramienta designada para exportar e importar certificados de servidor de clave pública. Los ejemplos que se muestran aquí utilizan el programa de utilidad **keytool** de Java para ilustrar el proceso. Para ver la documentación completa de **keytool**, consulte la documentación de su versión de Java.

### **Procedimiento**

1. Cree un almacén de claves para el servidor de procesos remoto y genere un par de claves pública/privada en él para el servidor. El ejemplo siguiente utiliza el programa de utilidad **keytool** de Java para crear un almacén de claves denominado mystore.jks en el directorio actual. Este almacén de claves contiene una entrada a la que se hace referencia como *rps*, que contiene la clave privada y un certificado de claves públicas autofirmado.

keytool -keystore mystore.jks -genkeypair -alias rps

Después de ejecutar el comando, el programa de utilidad le solicitará que defina una contraseña de almacén de claves. Después de que especifique un valor, escriba la información necesaria para las claves. Esta información incluye el nombre común (CN) del servidor, el nombre de la unidad organizativa (OU), el nombre de la empresa (O), el nombre de la ciudad (L), el estado (ST) y el país (C).

**Importante:** Si la herramienta que utiliza para generar claves solicita su nombre y apellido, especifique el nombre de dominio completo del servidor de procesos remoto en lugar de su nombre.

- 2. Exporte el certificado de servidor de clave pública para el servidor de procesos remoto desde el almacén de claves. El ejemplo siguiente utiliza el comando exportcert de **keytool** para crear el archivo de certificado rps.cert del almacén de claves mystore.jks, que tiene la contraseña *mypwd*. keytool -exportcert -file rps.cert -keystore mystore.jks -storepass mypwd -alias rps
- 3. Cree un almacén de confianza para el servidor de procesos remoto e importe el certificado de servidor de clave pública del servidor de procesos remoto. El ejemplo siguiente crea el almacén de confianza rpstrust.jks e importa el certificado rps.cert.

keytool -importcert -file rps.cert -keystore rpstrust.jks -storepass mypwd -alias rpscert

Al importar el certificado, se crea una entrada Entry type: trustedCertEntry. Esta es distinta a la de la clave privada generada, que es Entry type: PrivateKeyEntry.

Para simplificar la gestión de archivos, puede utilizar el almacén de claves del paso 1 como almacén de confianza.

4. Si el servidor de aplicaciones en el que se encuentra IBM SPSS Collaboration and Deployment Services Repository no tiene un almacén de claves ni un almacén de confianza, cree los artefactos de almacenamiento utilizando las herramientas disponibles para su servidor de aplicaciones. Para obtener más información, consulte la documentación del servidor de aplicaciones.

- 5. Utilizando las herramientas disponibles para su servidor de aplicaciones, importe el certificado de servidor de clave pública del servidor de procesos remoto en el almacén de confianza del servidor de repositorio. Para obtener más información, consulte la documentación del servidor de aplicaciones.
- 6. Utilizando las herramientas disponibles para su servidor de aplicaciones, exporte el certificado de servidor de clave pública para el servidor de repositorio desde el almacén de claves del servidor de repositorio. Para obtener más información, consulte la documentación del servidor de aplicaciones.
- 7. Importe el certificado de servidor de clave pública del servidor de repositorio en el almacén de confianza del servidor de procesos remoto. El ejemplo siguiente importa el certificado repository.cert en el almacén de confianza rpstrust.jks.

keytool -importcert -file repository.cert -keystore rpstrust.jks -storepass mypwd -alias repositorycert Para simplificar la gestión de archivos, puede utilizar el almacén de claves del paso [1 en la página 23](#page-26-0) como almacén de confianza.

### **Resultados**

El almacén de confianza del servidor de repositorio contiene el certificado de servidor de clave pública del servidor de procesos remoto. El almacén de confianza del servidor de procesos remoto contiene el certificado de servidor de clave pública del servidor de repositorio y el servidor de procesos remoto.

### **Qué hacer a continuación**

Inicie IBM SPSS Collaboration and Deployment Services Remote Process Server.

### <span id="page-28-0"></span>**Capítulo 7. Inicio y detención del servidor de procesos remoto**

Una vez instalado IBM SPSS Collaboration and Deployment Services Remote Process Server en el sistema principal de destino, deberá reiniciarse.

El directorio *<directorio de instalación>*/bin contiene los scripts para iniciar y detener IBM SPSS Collaboration and Deployment Services Remote Process Server.

#### **Inicio del servidor de procesos remoto**

Para iniciar el servidor, ejecute el siguiente comando:

• Windows:

startserver.bat

- UNIX y Linux:
	- startserver.sh

Para habilitar una conexión segura que utilice SSL, añada parámetros al comando start. En los ejemplos siguientes, kstore y tstore son los archivos de almacén de claves y almacén de confianza almacenados en la carpeta config de la instalación. La contraseña de estos archivos es *mypwd*. Sustituya estos argumentos por los valores correspondientes para su sistema.

• Windows:

```
startserver.bat "-Djavax.net.ssl.keyStore=../config/kstore" "-Djavax.net.ssl.keyStorePassword=mypwd"
 "-Djavax.net.ssl.trustStore=../config/tstore" "-Djavax.net.ssl.trustStorePassword=mypwd"
```
• UNIX y Linux:

startserver.sh "-Djavax.net.ssl.keyStore=*../config/kstore*" "-Djavax.net.ssl.keyStorePassword=*mypwd*" "-Djavax.net.ssl.trustStore=*../config/tstore*" "-Djavax.net.ssl.trustStorePassword=*mypwd*"

Si utiliza un único archivo como almacén de claves y como almacén de confianza, proporcione la ruta completa a dicho archivo en los parámetros javax.net.ssl.keyStore y javax.net.ssl.trustStore.

Si tiene problemas al establecer las conexiones, puede depurar el reconocimiento SSL incluyendo el parámetro javax.net.debug con un valor de ssl:handshake:trustmanager al iniciar el servidor:

```
startserver.bat "-Djavax.net.ssl.keyStore=../config/kstore" "-Djavax.net.ssl.keyStorePassword=mypwd"
 "-Djavax.net.ssl.trustStore=../config/tstore" "-Djavax.net.ssl.trustStorePassword=mypwd"
 "-Djavax.net.debug=ssl:handshake:trustmanager"
```
Después de revisar la salida, identificar problemas y corregirlos, elimine el parámetro del comando de inicio (start) para eliminar futuros mensajes de depuración.

**Nota:** El servidor de procesos remoto valida de forma periódica la conexión con el servidor de repositorio. Si la conexión es satisfactoria, el servidor de procesos remoto acepta conexiones entrantes. Si no se puede completar la conexión con un servidor de repositorio, el servidor de procesos remoto deja de aceptar conexiones entrantes hasta que haya una conexión de repositorio satisfactoria. Como resultado, si deja de ejecutarse el servidor de repositorio, el servidor de repositorio suspende el proceso de solicitudes hasta que el servidor de repositorio esté disponible.

#### **Parada del servidor de procesos remoto**

Para detener el servidor de procesos remoto, ejecute el comando siguiente:

• Windows:

shutdown.bat

• UNIX y Linux: shutdown.sh

Para detener un servidor de procesos remoto que utiliza SSL, añada parámetros al comando shutdown:

• Windows:

```
shutdown.bat "-Djavax.net.ssl.keyStore=../config/kstore" "-Djavax.net.ssl.keyStorePassword=mypwd"
 "-Djavax.net.ssl.trustStore=../config/tstore" "-Djavax.net.ssl.trustStorePassword=mypwd"
```
• UNIX y Linux:

```
shutdown.sh "-Djavax.net.ssl.keyStore=../config/kstore" "-Djavax.net.ssl.keyStorePassword=mypwd"
 "-Djavax.net.ssl.trustStore=../config/tstore" "-Djavax.net.ssl.trustStorePassword=mypwd"
```
También puede detener el servidor desde la línea de comandos que ejecuta el servidor de procesos remoto utilizando la combinación de teclado CTRL+C para enviar una señal de parada al proceso Java.

### **Registro**

Puede verificar que IBM SPSS Collaboration and Deployment Services Remote Process Server está en ejecución examinando el archivo de registro *<directorio de instalación>*/log/server.log.

**Consejo:** El registro de IBM SPSS Collaboration and Deployment Services Remote Process Server puede personalizarse modificando el archivo *<directorio de instalación>*/config/log4j.xml. Para obtener más información, consulte la documentación del servidor de repositorio.

#### **Qué hay que hacer a continuación**

Para verificar que IBM SPSS Collaboration and Deployment Services Remote Process Server está funcionando correctamente, utiliceIBM SPSS Deployment Manager para configurar un trabajo que incluya un paso de trabajo general y ejecute el trabajo en el IBM SPSS Collaboration and Deployment Services Remote Process Server instalado. Para obtener más información, consulte la publicación *IBM SPSS Deployment Manager: Guía del usuario*.

### <span id="page-30-0"></span>**Capítulo 8. Configuración del acceso a IBM SPSS Collaboration and Deployment Services Remote Process Server**

De forma predeterminada, cualquier usuario que pueda acceder al IBM SPSS Collaboration and Deployment Services Repository asociado con IBM SPSS Collaboration and Deployment Services Remote Process Server, puede también enviar tareas al servidor de procesos remoto. Para restringir el acceso al servidor de procesos remoto, puede configurar el servidor para que valide los usuarios frente a un grupo de proveedores de seguridad que tiene acceso.

### **Antes de empezar**

Cree un grupo en el proveedor de seguridad para los usuarios que pueden ejecutar tareas de IBM SPSS Collaboration and Deployment Services Remote Process Server. Asigne usuarios a este grupo según sea necesario. Para obtener más información, consulte la documentación del proveedor de seguridad.

**Restricción:** No puede restringir el acceso a grupos ampliados.

### **Acerca de esta tarea**

Si IBM SPSS Collaboration and Deployment Services Remote Process Server está configurado para el acceso de grupo restringido, cuando el servidor reciba una tarea, el servidor solicitará todos los grupos de proveedores de seguridad que contengan las credenciales asociadas con la tarea. Si dicha lista contiene el grupo que el servidor permite según se ha configurado, se acepta la tarea enviada. Si la lista no incluye el grupo permitido, se rechaza la tarea.

El archivo *<directorio de instalación>*/config/spssservice.xml contiene los valores para configurar el acceso de grupo. Específicamente, la definición del servidor debe incluir una propiedad de nombre de grupo que especifique el nombre del grupo que puede acceder al servidor. Si la definición del servidor no incluye esta propiedad, se inhabilita el acceso de grupo restringido.

### **Procedimiento**

- 1. Detenga el IBM SPSS Collaboration and Deployment Services Remote Process Server.
- 2. Abra el archivo spssservice.xml en un editor de texto.
- 3. Para el elemento **ns1:managedServer**, añada un elemento **ns1:propertyValue** hijo que defina el nombre del grupo. La propiedad debe tener las características siguientes:
	- v Un atributo **ns1:name** con un valor de *nombreGrupo*
	- v Un atributo **ns1:typeCode** con un valor de *cadena*
	- v Un elemento **ns1:value** hijo con un valor correspondiente al nombre del grupo que tiene acceso al servidor de procesos remoto
	- . El ejemplo siguiente define una propiedad de nombre de grupo para el grupo *acceso\_rps*:

```
<ns1:propertyValue ns1:typeCode="cadena" ns1:name="nombreGrupo">
   <ns1:value>acceso_rps</ns1:value>
</ns1:propertyValue>
```
4. Guarde el archivo y cierre el editor de texto.

### **Resultados**

El archivo spssservice.xml contiene una propiedad que define el grupo de seguridad que puede acceder al IBM SPSS Collaboration and Deployment Services Remote Process Server. Los usuarios de este grupo

pueden enviar tareas correctamente al servidor. Los usuarios que no estén en este grupo deben enviar tareas a un servidor de procesos remoto distinto.

### **Qué hacer a continuación**

Inicie IBM SPSS Collaboration and Deployment Services Remote Process Server.

### <span id="page-32-0"></span>**Capítulo 9. Modificación de las credenciales de conexión**

Si es necesario, puede cambiar las credenciales utilizadas por IBM SPSS Collaboration and Deployment Services Remote Process Server para conectarse a IBM SPSS Collaboration and Deployment Services Repository.

### **Antes de empezar**

Detenga IBM SPSS Collaboration and Deployment Services Remote Process Server.

#### **Acerca de esta tarea**

Al instalar IBM SPSS Collaboration and Deployment Services Remote Process Server, puede definir credenciales para la conexión con IBM SPSS Collaboration and Deployment Services Repository. Si dichas credenciales dejan de ser válidas en algún momento, debe actualizar la información de configuración para IBM SPSS Collaboration and Deployment Services Remote Process Server. Por ejemplo, si la contraseña para las credenciales del servidor de repositorio cambia según los términos de una política de seguridad, deberá actualizar la contraseña utilizada por el servidor de procesos remoto.

El archivo *<directorio de instalación>*/config/spssservice.xml contiene los valores para conectarse al servidor de IBM SPSS Collaboration and Deployment Services Repository. Específicamente, la información de credenciales está especificada en los atributos **ns1:username** y **ns1:password** del elemento **ns1:spssService**, como queda ilustrado en el ejemplo siguiente:

<ns1:spssService ns1:enabled="true" ns1:ssl="false" ns1:password="[abd919f50b414290583effc832a5a9ab04]" ns1:username="admin" ns1:port="8080" ns1:host="cdsserver" xmlns:ns1="http://xml.spss.com/cop">

#### **Procedimiento**

- 1. Abra el archivo spssservice.xml en un editor de texto.
- 2. Cambie el valor del atributo **ns1:username** del elemento **ns1:spssService** al nuevo nombre de inicio de sesión.
- 3. Cambie el valor del atributo **ns1:password** del elemento **ns1:spssService** a la nueva contraseña en texto claro. Al reiniciar IBM SPSS Collaboration and Deployment Services Remote Process Server, el servidor actualiza automáticamente el valor de contraseña del archivo con su versión cifrada.
- 4. Guarde el archivo y cierre el editor de texto.

### **Resultados**

El archivo spssservice.xml contiene credenciales actualizadas para la conexión con el servidor de IBM SPSS Collaboration and Deployment Services Repository.

#### **Qué hacer a continuación**

Inicie IBM SPSS Collaboration and Deployment Services Remote Process Server.

### <span id="page-34-0"></span>**Capítulo 10. Desinstalar IBM SPSS Collaboration and Deployment Services Remote Process Server**

Puede realizar la desinstalación en modalidad de asistente o de consola.

Debe iniciar la sesión con una cuenta de usuario que tenga los mismos privilegios que la cuenta utilizada para instalar IBM SPSS Collaboration and Deployment Services Remote Process Server.

**Importante:** Ciertos archivos del programa del directorio IBM SPSS Collaboration and Deployment Services Remote Process Server (por ejemplo, datos de programa) no pueden suprimirse mediante IBM Installation Manager. Deberá suprimir manualmente el directorio del programa para eliminar completamente todos los archivos de IBM SPSS Collaboration and Deployment Services Remote Process Server del sistema después de desinstalar con IBM Installation Manager.

### **Desinstalación mediante el modo de asistente**

Puede utilizarse IBM Installation Manager en modo asistente para desinstalar IBM SPSS Collaboration and Deployment Services Remote Process Server.

#### **Antes de empezar**

Debe iniciar sesión con una cuenta de usuario que tenga los mismos privilegios que la cuenta utilizada para instalar los paquetes que desea desinstalar.

### **Procedimiento**

Para desinstalar IBM SPSS Collaboration and Deployment Services Remote Process Server:

- 1. Cierre los programas que haya instalado con Installation Manager.
- 2. Inicie Installation Manager en modo asistente mediante IBMIM.

El valor predeterminado de la ubicación de **IBMIM** cambiará en función del sistema operativo y del tipo de instalación (administrador, no administrador o grupo). Si desea obtener más información, consulte Capítulo [4, "Iniciación a Installation Manager", en la página 7.](#page-10-0)

- 3. En Installation Manager, pulse **Desinstalar**.
- 4. En el asistente Desinstalar, seleccione el paquete IBM SPSS Collaboration and Deployment Services Remote Process Server.
- 5. Pulse en **Siguiente**.
- 6. En la página Resumen, revise las selecciones. Pulse **Atrás** para cambiar sus selecciones. Si ha seleccionado lo correcto, pulse **Desinstalar**.

En Windows, Installation Manager comprueba la existencia de procesos en ejecución. Si hay procesos que bloquean el proceso de desinstalación, se muestra una lista de esos procesos en la sección Procesos bloqueadores. Debe detener esos procesos antes de continuar el proceso de desinstalación. Pulse **Detener todos los procesos bloqueadores**. Si no hay procesos que se deban detener, no verá esta lista. Los procesos en ejecución bloquean archivos a los que Installation Manager debe acceder o que debe modificar.

7. Una vez finalizado el proceso de desinstalación, se abrirá la página Completado y confirmará el éxito del proceso de desinstalación.

### <span id="page-35-0"></span>**Desinstalación mediante el modo consola**

Puede utilizarse IBM Installation Manager en modo consola para desinstalar IBM SPSS Collaboration and Deployment Services Remote Process Server.

#### **Antes de empezar**

Debe iniciar la sesión con una cuenta de usuario que tenga los mismos privilegios que la cuenta utilizada para instalar los paquetes.

#### **Acerca de esta tarea**

Una opción seleccionada se indica mediante X entre delimitadores: [X]. Las opciones que no están seleccionadas se señalan mediante delimitadores vacíos: [ ]. Puede pulsar **Intro** para seleccionar la entrada predeterminada o seleccionar un mandato distinto. Por ejemplo, [N] indica que la selección predeterminada es **N** para el mandato **Next**.

### **Procedimiento**

Para desinstalar IBM SPSS Collaboration and Deployment Services Remote Process Server:

- 1. Cierre los programas que haya instalado con Installation Manager.
- 2. Inicie Installation Manager en modalidad de consola mediante imcl -c.

El valor predeterminado de la ubicación de **imcl** cambiará en función del sistema operativo y del tipo de instalación (administrador, no administrador o grupo). Si desea obtener más información, consulte Capítulo [4, "Iniciación a Installation Manager", en la página 7.](#page-10-0)

- 3. Especifique 5: Desinstalar: Eliminar los paquetes de software instalados.
- 4. Para seleccionar el grupo de paquetetes de IBM SPSS Collaboration and Deployment Services Remote Process Server, especifique el número que aparece junto al grupo de paquetes.
- 5. Especifique N: Siguiente para continuar.
- 6. Para seleccionar un paquete, especifique el número que aparece junto al paquete.

Opcional: Para seleccionar todos los paquetes a desinstalar, especifique A: Seleccionar todos los paquetes. La opción **A**: Deseleccionar todos los paquetes se muestra cuando todos los paquetes están seleccionados para la desinstalación.

- 7. En el panel Resumen, revise las selecciones antes de desinstalar. Especifique U: Desinstalar.
- 8. Cuando finalice el proceso de desinstalación, especifique F: Finalizar.

### <span id="page-36-0"></span>**Capítulo 11. Funciones desaprobadas**

Si realiza la migración desde un release anterior de IBM SPSS Collaboration and Deployment Services, debe ser consciente de las distintas características que han quedado en desuso desde la última versión.

Si una característica ha quedado en desuso, IBM Corp. podría eliminar esta función en un release posterior del producto. La inversión futura se centrará en la función estratégica listada en la acción de migración recomendada. Normalmente, una característica no pasa a figurar como en desuso a menos que se proporcione una alternativa equivalente.

**Ninguna característica se ha quedado en desuso en este release.** A modo de referencia, la siguiente tabla indica las características en desuso en las versiones anteriores más recientes del producto. Además, en la tabla se indicará la acción de migración recomendada, donde sea posible.

*Tabla 6. Funciones en desuso en versiones anteriores*

| En desuso                                                                                                    | Acción de migración recomendada                                                                                                    |  |
|----------------------------------------------------------------------------------------------------|----------------------------------------------------------------------------------------------------|--|
| Proveedor de seguridad: Active Directory con alteración<br>temporal local, que tiene soporte para grupos ampliados<br>y usuarios permitidos | Utilice el proveedor de seguridad de Active Directory<br>estándar con los grupos necesarios añadidos                                                                                                    |  |
| IBM SPSS Collaboration and Deployment Services<br><b>Enterprise View</b>                                                                    | Utilice la característica de la vista de datos analíticos                                                                                                    |  |
| Controlador de IBM SPSS Collaboration and Deployment<br>Services Enterprise View Driver                                                     | Utilice la característica de la vista de datos analíticos                                                                                                    |  |
| Archivos de escenario                                                                                                    | Los archivos de escenario (.scn) ya no se soportan. Los<br>nodos de origen de Enterprise View no se pueden<br>modificar en Deployment Manager. Los archivos de<br>escenario antiguos se pueden modificar en el cliente de<br>IBM SPSS Modeler y volver a guardar como archivos<br>continuos. Además, las configuraciones de puntuación<br>que han utilizado un archivo de escenario se deben<br>suprimir y volver a crear basándose en un archivo<br>continuo. |  |
| Instalación de web para IBM SPSS Deployment Manager                                                                                         | Utilice el instalador autónomo                                                                                                    |  |
| BIRT Report Designer for IBM SPSS                                                                                                    | Ninguna                                                                                                    |  |
| Visor de BIRT Report Designer for IBM SPSS                                                                                                  | Ninguna                                                                                                    |  |
| IBM SPSS Collaboration and Deployment Services Portlet                                                                                      | Utilice la IBM SPSS Collaboration and Deployment<br>Services Deployment Portal directamente, o utilice las<br>API de servicios web                                                                                                    |  |
| Componente web de IBM SPSS Collaboration and<br>Deployment Services                                                                         | Utilice la IBM SPSS Collaboration and Deployment<br>Services Deployment Portal directamente, o utilice las<br>API de servicios web                                                                                                    |  |
| API de Servicio de puntuación V1                                                                                                    | API de Servicio de puntuación V2                                                                                                    |  |
| Servicio del servidor de planificación                                                                                                    | Ninguna                                                                                                    |  |
| Servicio de informes                                                                                                    | Ninguna                                                                                                    |  |
| Operación login de Servicio de autenticación                                                                                                | Operación doLogin de Servicio de autenticación                                                                                                    |  |
| Operación search de Servicio de búsqueda                                                                                                    | Operación search2.5 de Servicio de búsqueda                                                                                                    |  |
| jar de cliente de servicios web SPSS AXIS/Castor                                                                                            | Utilice las herramientas proporcionadas con Java<br>Runtime Environment, Integrated Development<br>Environment o Eclipse Web Tools Platform (WTP)                                                                                                    |  |

*Tabla 6. Funciones en desuso en versiones anteriores (continuación)*

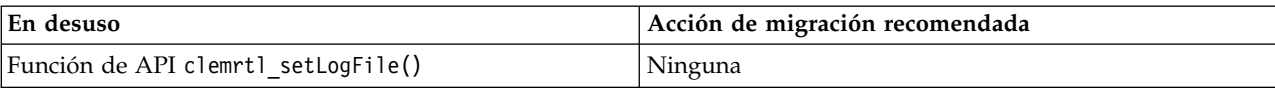

### <span id="page-38-0"></span>**Avisos**

Esta información se ha desarrollado para productos y servicios que se comercializan en los EE.UU. Es posible que este material esté disponible en IBM en otros idiomas. No obstante, es posible que sea necesario que posea una copia del producto o versión del producto en dicho idioma para acceder a ella.

Es posible que IBM no ofrezca los productos, servicios o características que se tratan en este documento en otros países. Consulte al representante local de IBM para obtener información sobre los productos y servicios disponibles actualmente en su zona. Las referencias a programas, productos o servicios de IBM no pretenden establecer ni implicar que sólo puedan utilizarse dichos productos, programas o servicios de IBM. En su lugar, se puede utilizar cualquier producto, programa o servicio equivalente que no infrinja ninguno de los derechos de propiedad intelectual de IBM. Sin embargo, es responsabilidad del usuario evaluar y comprobar el funcionamiento de todo producto, programa o servicio que no sea de IBM.

IBM puede tener patentes o solicitudes de patentes pendientes que cubran el asunto descrito en este documento. Este documento no le otorga ninguna licencia para estas patentes. Puede enviar preguntas acerca de las licencias, por escrito, a:

*IBM Director of Licensing IBM Corporation North Castle Drive, MD-NC119 Armonk, NY 10504-1785 US*

Para consultas sobre licencias relacionadas con información de doble byte (DBCS), póngase en contacto con el departamento de propiedad intelectual de IBM en su país o envíe la consulta por escrito a:

*Intellectual Property Licensing Ley de propiedad legal e intelectual IBM Japan Ltd. 19-21, Nihonbashi-Hakozakicho, Chuo-ku Tokyo 103-8510, Japan*

INTERNATIONAL BUSINESS MACHINES CORPORATION PROPORCIONA ESTA PUBLICACIÓN "TAL CUAL" SIN GARANTÍA DE CUALQUIER ESPECIE, YA SEA EXPRESA O IMPLÍCITA, INCLUIDAS, PERO SIN ESTAR LIMITADO A, LAS GARANTÍAS IMPLÍCITAS DE NO-INFRACCIÓN, COMERCIABILIDAD O ADECUACIÓN PARA UNA FINALIDAD ESPECÍFICA. Algunas jurisdicciones no permiten la exclusión de garantías expresas o implícitas en determinadas transacciones, por lo tanto, puede que esta declaración no sea aplicable en su caso.

Esta información puede incluir imprecisiones técnicas o errores tipográficos. Periódicamente, se efectúan cambios en la información aquí y estos cambios se incorporarán en nuevas ediciones de la publicación. IBM puede realizar en cualquier momento mejoras o cambios en los productos o programas descritos en esta publicación sin previo aviso.

Cualquier referencia a sitios web que no sean de IBM en esta información se ofrece sólo por comodidad y de ningún modo sirve como recomendación de esos sitios web. El material de esos sitios web no forma parte del material de este producto de IBM y el uso de dichos sitios web es responsabilidad del usuario.

IBM puede utilizar o distribuir cualquier información que proporcione de la forma que crea adecuada sin incurrir por ello en ninguna obligación con el cliente.

<span id="page-39-0"></span>Los usuarios con licencia de este programa que deseen obtener información sobre éste con el propósito de habilitar: (i) el intercambio de información entre programas creados independientemente y otros programas (incluido este) y (ii) el uso mutuo de la información que se ha intercambiado, deben ponerse en contacto con:

*IBM Director of Licensing IBM Corporation North Castle Drive, MD-NC119 Armonk, NY 10504-1785 US*

Esta información estará disponible, bajo las condiciones adecuadas, incluyendo en algunos casos el pago de una cuota.

El programa bajo licencia descrito en este documento y todo el material bajo licencia disponible para el mismo lo proporciona IBM de acuerdo con los términos del Acuerdo de Cliente de IBM, el Acuerdo Internacional de Programa bajo Licencia de IBM o cualquier otro acuerdo equivalente entre las partes.

Los datos de rendimiento y ejemplos del cliente citados sólo se ofrecen con fines ilustrativos. Los resultados reales de rendimiento podrían variar en función de las configuraciones específicas y las condiciones operativas.

La información acerca de productos que no son de IBM se ha obtenido de los proveedores de dichos productos, sus publicaciones anunciadas u otras fuentes disponibles públicamente. IBM no ha comprobado estos productos y no puede confirmar la precisión de su rendimiento, compatibilidad ni contemplar ninguna otra reclamación relacionada con los productos que no son de IBM. Las preguntas acerca de las funciones de productos que no sean de IBM deben dirigirse a los proveedores de dichos productos.

Las declaraciones sobre la intención y el rumbo futuro IBM están sujetas a cambio o retirada sin previo aviso y representan únicamente metas y objetivos.

Esta información contiene ejemplos de datos e informes utilizados en operaciones comerciales diarias. Para ilustrarlos lo máximo posible, los ejemplos incluyen los nombres de las personas, empresas, marcas y productos. Todos estos nombres son ficticios y cualquier parecido con personas o empresas reales es pura coincidencia.

#### LICENCIA DE COPYRIGHT:

Esta información contiene programas de aplicación de muestra en lenguaje fuente que ilustran técnicas de programación en diversas plataformas operativas. Puede copiar, modificar y distribuir estos programas de muestra de cualquier modo sin pagar a IBM con el fin de de desarrollar, utilizar, comercializar o distribuir programas de aplicación que se ajusten a la interfaz de programación de aplicaciones para la plataforma operativa para la que se ha escrito el código de muestra. Dichos ejemplos no se han probado exhaustivamente bajo todas las condiciones. Por lo tanto, IBM, no puede garantizar ni dar por supuesta la fiabilidad, la capacidad de servicio ni la funcionalidad de estos programas. Los programas de muestra se proporcionan "TAL CUAL" sin garantía de ningún tipo. IBM no se hará responsable de los daños derivados del uso de los programas de muestra.

### **Consideraciones sobre la política de privacidad**

Los productos de software de IBM, incluido el software tal como soluciones de servicio ("Ofertas de software"), pueden utilizar cookies u otras tecnologías para recopilar información de uso del producto a fin de ayudar a mejorar la experiencia del usuario final y personalizar las interacciones con el usuario final o para otros fines. En muchos casos, las ofertas de software no recopilan información de identificación personal. Alguna de nuestras ofertas de software puede ayudarle a ser capaz de recopilar

<span id="page-40-0"></span>información personal identificable. Si esta oferta de Software usa cookies para recopilar información personal identificable, la información especifica sobre el uso de cookies por esta oferta se expone más abajo.

Esta Oferta de software no utiliza cookies ni otras tecnologías para recopilar información de identificación personal.

Si las configuraciones desplegadas para esta oferta de software le ofrecen como cliente la posibilidad de recopilar información de identificación personal de los usuarios finales mediante cookies y otras tecnologías, debe buscar asesoramiento legal sobre las leyes aplicables a dicha recopilación de datos, incluidos los requisitos de aviso y consentimiento.

Para obtener más información sobre el uso de las diversas tecnologías, incluidas las cookies, para estos fines, consulte la política de privacidad de IBM en<http://www.ibm.com/privacy>y la declaración de privacidad en línea de IBM en [http://www.ibm.com/privacy/details,](http://www.ibm.com/privacy/details) la sección "Cookies, Web Beacons and Other Technologies" e "IBM Software Products and Software-as-a-Service Privacy Statement" en [http://www.ibm.com/software/info/product-privacy.](http://www.ibm.com/software/info/product-privacy)

### **Marcas comerciales**

IBM, el logotipo de IBM e ibm.com son marcas registradas o marcas comerciales registradas de International Business Machines Corp., registradas en muchas jurisdicciones en todo el mundo. Otros nombres de producto y servicio podrían ser marcas registradas de IBM u otras compañías. Encontrará una lista actualizada de marcas registradas de IBM en Internet en "Copyright and trademark information" (Información sobre copyright y marcas registradas) en [www.ibm.com/legal/copytrade.shtml.](http://www.ibm.com/legal/us/en/copytrade.shtml)

Adobe, el logotipo Adobe, PostScript y el logotipo PostScript son marcas registradas o marcas comerciales de Adobe Systems Incorporated en Estados Unidos y/o otros países.

Intel, el logotipo de Intel, Intel Inside, el logotipo de Intel Inside, Intel Centrino, el logotipo de Intel Centrino, Celeron, Intel Xeon, Intel SpeedStep, Itanium y Pentium son marcas comerciales o marcas registradas de Intel Corporation o sus filiales en Estados Unidos y otros países.

Linux es una marca registrada de Linus Torvalds en Estados Unidos, otros países o ambos.

Microsoft, Windows, Windows NT, y el logotipo de Windows son marcas comerciales de Microsoft Corporation en Estados Unidos, otros países o ambos.

UNIX es una marca registrada de The Open Group en Estados Unidos y otros países.

Java y todas las marcas comerciales y logotipos con base Java son marcas comerciales o son marcas registradas de Oracle y/o sus filiales.

Otros productos y nombres de servicio pueden ser marcas comerciales de IBM u otras empresas.

### <span id="page-42-0"></span>**Índice**

### **A**

acceso de grupo [para IBM SPSS Collaboration and](#page-30-0) [Deployment Services Remote](#page-30-0) [Process Server](#page-30-0) 27 [almacenes de claves](#page-26-0) 23 [almacenes de confianza](#page-26-0) 23

### **B**

[buscar actualizaciones](#page-11-0) 8 [modo de consola](#page-12-0) 9

### **C**

contraseñas [actualización](#page-32-0) 29 [credenciales](#page-11-0) 8 [Passport Advantage](#page-13-0) 10

### **D**

desinstalación [con la modalidad de consola](#page-34-0) 3[1, 32](#page-35-0) [IBM SPSS Collaboration and](#page-34-0) [Deployment Services Remote](#page-34-0) [Process Server](#page-34-0) 3[1, 32](#page-35-0) [utilizando el asistente de](#page-34-0) [instalación](#page-34-0) 31 detención [IBM SPSS Collaboration and](#page-28-0) [Deployment Services Remote](#page-28-0) [Process Server](#page-28-0) 25

### **H**

[herramienta de claves](#page-26-0) 23

### **I**

[IBM Installation Manager](#page-4-0) [1, 3](#page-6-0)[, 7](#page-10-0) IBM Passport Advantage [establecer preferencias](#page-13-0) 10 IBM SPSS Collaboration and Deployment Services Remote Process Server [acceso de grupo](#page-30-0) 27 [desinstalación](#page-4-0) [1, 31](#page-34-0)[, 32](#page-35-0) [detención](#page-28-0) 25 [inicio](#page-28-0) 25 [instalación](#page-4-0) [1, 13](#page-16-0) [puerto de red](#page-6-0) 3 [registro](#page-28-0) 25 [Remote Process Server](#page-6-0) 3 inicio [IBM Installation Manager](#page-10-0) 7 [IBM SPSS Collaboration and](#page-28-0) [Deployment Services Remote](#page-28-0) [Process Server](#page-28-0) 25

instalación [IBM SPSS Collaboration and](#page-4-0) [Deployment Services Remote](#page-4-0) [Process Server](#page-4-0) [1, 13](#page-16-0) [utilizando el asistente de](#page-16-0) [instalación](#page-16-0) 13 [Utilizando la modalidad de](#page-16-0) [consola](#page-16-0) 1[3, 15](#page-18-0) [Utilizando la modalidad](#page-16-0) [silenciosa](#page-16-0) 13 [Installation Manager](#page-4-0) [1, 3](#page-6-0)[, 7](#page-10-0)

### **J**

[Java 1.6](#page-6-0) 3

### **M**

modalidad de consola [desinstalación](#page-35-0) 32 [instalación](#page-18-0) 15 [repositorios](#page-12-0) 9 [modalidad del asistente](#page-10-0) 7 [desinstalación](#page-34-0) 31 [instalación](#page-16-0) 13 [modo de consola](#page-10-0) 7 [desinstalación](#page-34-0) 31 [instalación](#page-16-0) 13 [Passport Advantage](#page-14-0) 11 [modo silencioso](#page-10-0) 7 [instalación](#page-16-0) 13 [install](#page-21-0) 18

### **P**

paquetes [instalar en modalidad de consola](#page-18-0) 15 preferencias [Passport Advantage](#page-13-0) 1[0, 11](#page-14-0) [repositorio](#page-11-0) 8 [repositorios](#page-12-0) 9

### **R**

registro [IBM SPSS Collaboration and](#page-28-0) [Deployment Services Remote](#page-28-0) [Process Server](#page-28-0) 25 repositorio [adición de ubicaciones de](#page-11-0) [repositorio](#page-11-0) [8, 9](#page-12-0) [conexión de prueba](#page-11-0) 8 [edición de ubicaciones de](#page-11-0) [repositorio](#page-11-0) [8, 9](#page-12-0) [eliminación de ubicaciones de](#page-11-0) [repositorio](#page-11-0) [8, 9](#page-12-0) [establecer en preferencias](#page-12-0) 9 [valor de preferencias](#page-11-0) 8 resultation<br>
in RMS SPS Collaboration and<br>
Depluyment Services Remote<br>
encodes Server 1, 13<br>
uniform de addette de<br>
uniform de addette de<br>
uniform de addette de signal<br>
uniform de addette de consideration<br>
Uniform Manager

**SSL** [configuración](#page-26-0) 23

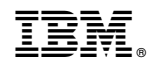

Impreso en España